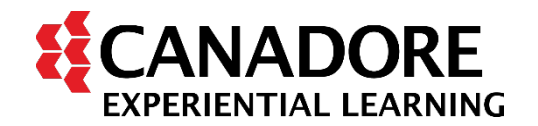

## **How to Submit Non-Academic Requirements Faculty of Human and Social Sciences**

Non-Academic Requirements shall be submitted to the Placement Coordinator via iLearn course shell. Once in the course shell, click the **Activities** menu tab at the top and select **Assignments (Dropbox)**. In the Dropbox, you will find relevant folders for submitting your requirements. For support in navigating iLearn, click here: Student Resources - [Canadore College.](https://www.canadorecollege.ca/support/student-resources)

**Students will receive email communication from the Placement Coordinator confirming the iLearn course shell that will be used for the submission of nonacademic requirements. Contact your Placement Coordinator if you have any questions or concerns.**

**Placement Coordinator** Leeanne White - Leeanne. White@canadorecollege.ca